## Welcome to

# Teleboy *Home*

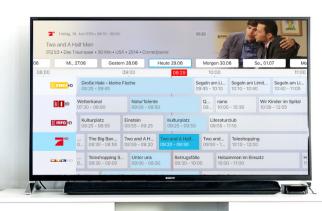

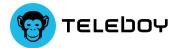

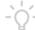

#### Did you know?

As soon as Teleboy Home is activated, you'll find your personal code in your Teleboy account (www.teleboy.ch). You can share this with your friends and acquaintances. For every person you refer, both you and your contact will receive CHF 50.—.

#### Welcome

I'm very happy to welcome you as one of our customers. Teleboy's goal is to offer the best internet and TV package in Switzerland and, in order to reach this goal, we've put your needs and our support in the foreground. This leaflet contains all the information you

V.XHD

need to start off well. Our support team is happy to

help you via hotline in case of any issues.

Enjoy,

Victor Masopust CEO Teleboy

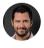

twitter.com/victormasopust

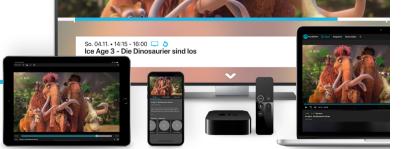

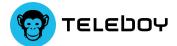

## Router manual «DSL»

Here, you can see how the router is connected. The FRITZ!Box setup doesn't need to be changed, it's all preconfigured.

- 1 Connect the router to your DSL socket.
- 2 Connections for other devices (PC, printer, NAS, etc.)
- 3 Power connection

The Internet does not work after the installation? Check the FAQ entry

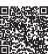

You can find a detailed installation manual on the following page: www.teleboy.ch/fritzbox

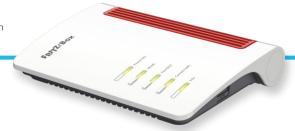

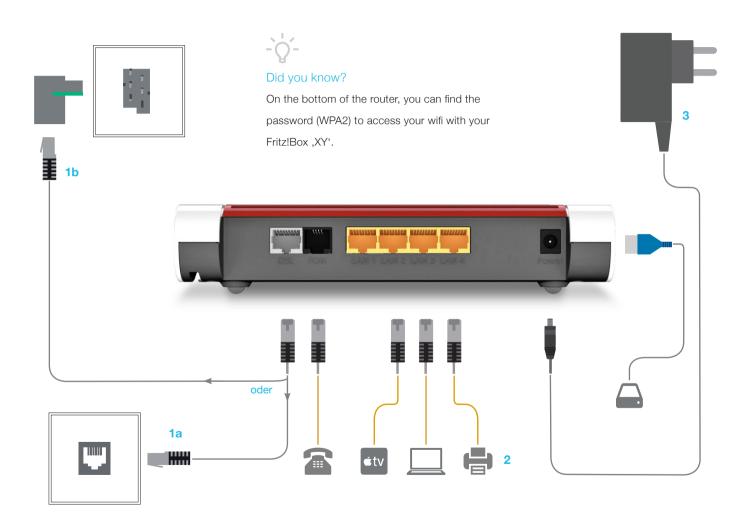

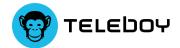

### Apple TV manual

If possible, connect the Apple TV box to the internet with the LAN cable.

- 1 Connect the power and HDMI cables and switch on the TV.
- 2 Connect the remote control to connect the devices, press on the touch surface of the Siri remote.
- **3** Choose language swipe up on the touch surface of the remote control to look for the language and the country/region.
- 4 Choose how you want to conduct the installation: configure manually
  - a. Choose a Wi-Fi network and enter the password.
  - b. Wait until Apple TV has been activated. Check your internet connection if it doesn't activate.
  - c. Log in with your Apple ID.
  - d. If necessary, choose a device to send a verification code to.
     Then, enter the code on your Apple TV.
- 5 Search and download the Teleboy App in the App Store and log in with your Teleboy account.

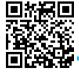

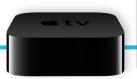

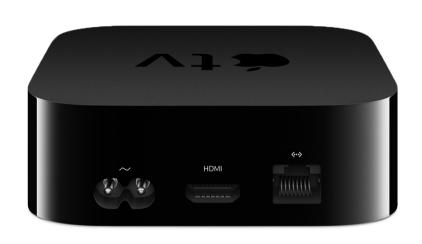

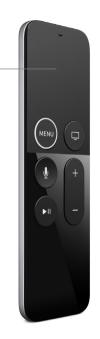

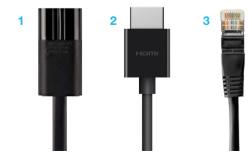

- 1 Power cable
- 2 HDMI cable
- 3 LAN cable
- 4 Touchpad

## Support

We offer our Teleboy Home customers support by phone on the following hours:

Monday to Friday from 9 a.m. to 12 p.m. and from 1 p.m. to 5 p.m. You can call us on the following number 044 269 62 22.

In addition, we're available via email from Monday to Friday, at <a href="mailto:support@teleboy.ch">support@teleboy.ch</a>.

You can also find many tips on our support site <a href="mailto:support.teleboy.ch">support.teleboy.ch</a>.

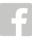

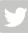

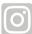